# DITR*info* 29 DIN

Informationen für Kunden der DITR-Datenbank

有点

**Oktober** 1998

Das Projekt PERINORM Re-Design, Seite 3 DIN-HistCD, Seite 9 DIN-TERM auf CD, Seite 11 VDI-Handbücher auf CD, Seite 15 Die Aktualisierungsproblematik der DITR-Daten, Seite 17 Kurz und bündig, Seite 19 Neues Regelwerk auf PERINORM, Seite 21 Neues aus der DITR-Datenbank, Seite 22 Das nächste DITRinfo, Seite 24 Adressen- und Telefon-Verzeichnis, Seite 25

Deutsches Informationszentrum für Technische Regeln (DITR) im DIN Deutsches Institut für Normung e. V., Burggrafenstr. 6, <sup>1</sup> 0787 Berlin, Redaktion (verantwortlich) Daniela Trescher, ® (030)2601 -2493, Fax (030)26 01-4 24 93, email trescher@ditr.din.de  $\label{eq:2.1} \frac{1}{\sqrt{2}}\int_{\mathbb{R}^3}\frac{1}{\sqrt{2}}\left(\frac{1}{\sqrt{2}}\right)^2\frac{1}{\sqrt{2}}\left(\frac{1}{\sqrt{2}}\right)^2\frac{1}{\sqrt{2}}\left(\frac{1}{\sqrt{2}}\right)^2\frac{1}{\sqrt{2}}\left(\frac{1}{\sqrt{2}}\right)^2.$ 

 $\begin{array}{c} \overline{V} \\ \overline{V} \\ \overline{V} \end{array}$ 

 $\label{eq:2.1} \frac{1}{\sqrt{2}}\int_{\mathbb{R}^3}\frac{1}{\sqrt{2}}\left(\frac{1}{\sqrt{2}}\right)^2\frac{1}{\sqrt{2}}\left(\frac{1}{\sqrt{2}}\right)^2\frac{1}{\sqrt{2}}\left(\frac{1}{\sqrt{2}}\right)^2\frac{1}{\sqrt{2}}\left(\frac{1}{\sqrt{2}}\right)^2.$ 

 $\label{eq:3.1} \begin{pmatrix} \frac{1}{2} & 0 \\ 0 & 0 \end{pmatrix}$ 

 $\left(\frac{1}{2}m\right)$ 

## PERINORM Re-Design

Mit der vorliegenden Ausgabe des DITRinfo 29 soll es nun soweit sein: Zeitgleich mit diesem DITRinfo erhalten Sie erstmalig auf der CD-ROM PERINORM Oktober 1998 die neue Windows-Version zur Installation. Neue Windows-Version bedeutet entweder die 16 Bit-Ausgabe für Windows 3.1 oder 32 Bit für Windows 95 und Windows NT. Das Programm entscheidet während der Installation eigenständig, ob die 16 Bit oder die 32 Bit-Version installiert wird.

Die vorliegende aktuelle PERINORM 10.98 bietet Ihnen also die Möglichkeit, wie gewohnt mit der DOS- oder der "alten" Windows-Version zu arbeiten, oder aber Sie können bereits jetzt parallel die neue Windows-Version installieren, die offiziell zum Januar 1999 die derzeitige Windows-Version endgültig ablösen wird. Die DOS-Version wird voraussichtlich mindestens noch bis Ende 1999 angeboten. Nutzer der DOS-Version sollten sich aber darüber klar sein, daß sie von den vielen neuen Funktionalitäten nicht profitieren können, die die neue Windows-Version bietet. DOS-Anwender sollten daher die Gelegenheit nutzen, sich zu überlegen, ob die Vorteile der neuen Windowsanwendung nicht doch den Aufwand rechtfertigen, den es bedeutet, sich an eine neue Oberfläche gewöhnen zu müssen.

#### WAS IST NEU?

 $\mathcal{C}$  :

Folgende neue Funktionen u. a. stehen nur den Anwendern der neuen Windows-Version der PERINORM zur Verfügung:

- Wahl zwischen einer sog. Standardsuche (mit 6 vorgegebenen, unveränderbaren Suchfeldern) und dem Expertenmodus (Suche mit 12 vordefinierten, veränderbaren Suchfeldern)
- Neu in beiden Suchmodi ist das Suchfeld "Textfelder", das eine gleichzeitige Suche in den Textfeldern "TITEL", "KURZREFERAT" und "SUCHBE-GRIFFE" ermöglicht
- Definition eigener Suchmasken (im Expertenmodus)
	- nahezu alle Ausgabefelder können als Suchfeld ausgewählt werden
	- die Reihenfolge der Suchfelder ist frei wählbar
	- es können beliebig viele Suchmasken definiert und bei Bedarf geladen werden
- Über eine Suchhistorie können jederzeit die letzten Suchfragen der aktuellen Sitzung wieder aufgerufen und neu gestartet werden, ohne daß sie vorher gespeichert werden mußten
- Im Anzeigemodus gibt es neben der "Listen-" und "Vollanzeige" zwei neue Anzeigeformen

#### PERINORM-Re-Design.

62

- zum einen die "Gesamtanzeige", die es Ihnen ermöglicht, sich die Listen- und die Vollanzeige nebeneinander anzeigen zu lassen und
- zum anderen die "Individuelle Vollanzeige", die es Ihnen ermöglicht, ein eigenes Vollanzeigeformat zu definieren, in dem Sie selbst bestimmen, welche Felder in welcher Reihenfolge in der Vollanzeige angezeigt werden
- Bei den Ausdrucken sind die Gestaltungsmöglichkeiten entscheidend erweitert worden: So sind z. B. Schrift-Größen und -Typen frei wählbar und Sie können eigene Kopf- und Fußzeilen bestimmen.
- Im Bestellformular steht Ihnen als eine Neuerung jetzt auch eine sogenannte Bezugsquellendatei zur Verfügung, aus der Sie die gewünschte Bestelladresse automatisch ins Bestellformular übernehmen können.
- Die Funktionalität "Lesezeichen / Notizen / Profile" ermöglicht eine Art "Mini-"Normenverwaltung:
	- Mit Hilfe von Lesezeichen können Sie ohne großen Aufwand die Normen markieren, die Sie regelmäßig auf Ihre Aktualität hin gezielt über prüfen wollen
	- Notizen sind ebenfalls Lesezeichen, allerdings solche, die Sie mit einem Text versehen haben, der innerhalb des Notizen-Dialogs auch suchbar, also wiederauffindbar ist
	- Mit Hilfe von Profilen können Sie unabhängig von vergebenen Lesezeichen und Notizen bestimmte Gruppen von Normen und Technischen Regeln unter einem Listennamen zusammenfassen und sich diese auch jederzeit - also z. B. immer nach Erhalt einer neuen PERINORM-CD wieder anzeigen lassen.

Eine kleine Einschränkung gibt es hier allerdings für Anwender der 16 Bit-Version (Windows 3.1): es können maximal 100 Standards in einer Liste zusammengefasst werden und es können nicht mehr als maximal 50 Listennamen vergeben werden. Für alle Anwender der 32 Bit-Version (Windows 95 und Windows NT) gilt diese Beschränkung nicht.

#### Einstellungen im Dialog Optionen

Es würde den Rahmen des DITRinfo sprengen, hier nun sofort sämtliche Neuerungen ausführlich zu beschreiben. Natürlich werden wir aber Zug um Zug speziell die neuen Funktionen detailliert auch im DITRinfo vorstellen.

Beginnen wollen wir in dieser Ausgabe mit ersten Hinweisen zu dem neuen Dialog "Optionen" (über das Menü "Extra"), dereine sehr individuelle Einstellung der Anwendung ermöglicht und daher, so positiv dies einerseits ist, andererseits auch eine Fehlerquelle im Umgang mit PERINORM sein kann. Daher als allererster Tip zur neuen PERINORM: Wann immer etwas nicht funktioniert, wie es Ihrer Meinung nach funktionieren sollte, überprüfen Sie bitte zunächst die Ein stellungen im Dialog "Optionen".

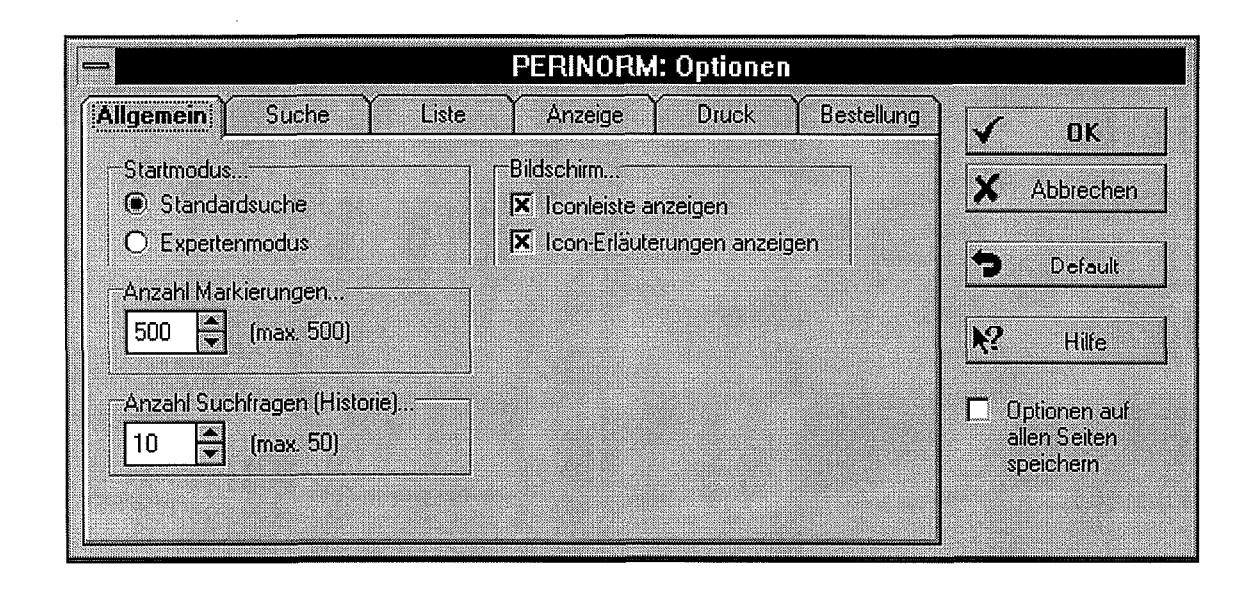

Der Dialog besteht aus 6 sogenannten Karteikarten, in der Abbildung oben ist die erste "Allgemein" aktiviert. Auf der nächsten Seite finden Sie die Abbildung mit der aktivierten Karteikarte "Suche". Als kleine Starthilfe in Ergänzung zur Kurzanleitung, die alle PERINORM-Anwender zusammen mit der PERINORM 10.98 erhalten, im folgenden die Erläuterungen zu den unter den Karteikarten "Allgemein" und "Suche" zu aktivierenden bzw. zu deaktivierenden Funktionen.

Startmodus: Hier entscheiden Sie, mit welcher Suchmaske PERINORM beginnt, wenn Sie sie aufrufen. D. h. solange Sie hier "Standardsuche" aktiviert haben (zu erkennen am schwarzen Punkt im Kreis links neben Standardsuche), wird PERINORM immer zuerst diese Suchmaske anbieten, auch wenn Sie beim Verlassen von PERINORM zuletzt den Expertenmodus benutzt haben. Wenn Sie den Startmodus wechseln wollen, klicken Sie einfach jeweils in den Kreis links neben dem gewünschten Startmodus.

Bildschirm: Hier entscheiden Sie, ob die Iconleiste angezeigt wird. Sie können alle dort abgebildeten Befehle natürlich auch über die diversen Menüs steuern, i. d. R. ist es aber vorteilhafter, einfach die Symbole (Icons bzw. Schaltflächen) anzuklicken. Bitte beachten Sie, daß wegen des eingeschränkten Platzes in der Iconleiste nur die häufigsten bzw. wichtigsten Befehle abgelegt sind. Wenn Sie

#### PERINORM-Re-Design...

 $\mathbb{G}$  :

 $\zeta \sim \tilde{\zeta}$ 

entschieden haben, daß die leonieiste angezeigt werden soll, können Sie sich hierzu kleine Hilfetexte in Form von gelben Sprechblasen anzeigen lassen. Klicken Sie hierzu in das Feld Icon-Erläuterungen anzeigen (Kreuz im Kästchen bedeutet aktiviert). Bewegen Sie nun die Maus auf ein Icon und lassen den Mauszeiger dort stehen (ohne das Icon anzuklicken), erscheint nach kurzer Zeit die kleine Sprechblase mit der Erklärung des Icons.

Anzahl Markierungen: Hier bestimmen Sie, wieviele Markierungen von Daten sätzen in einer Liste Sie z. B. für den Ausdruck zulassen wollen. Die Höchstgrenze hierfür liegt bei 500 Datensätzen, um Konflikte mit den Kapazitäten des Arbeitsspeichers der gängigen Druckermodelle auszuschließen.

Anzahl Suchfragen (Historie): Hier bestimmen Sie, wieviele Suchfragen Sie sich im Dialog "Suchhistorie" maximal auflisten lassen wollen. Die Höchstgrenze liegt bei 50 Suchfragen für die aktuelle Sitzung. Aus Gründen der Übersicht empfehlen wir Ihnen aber, sich nicht mehr als die letzten 10 zurückliegenden Suchfragen anzeigen zu lassen.

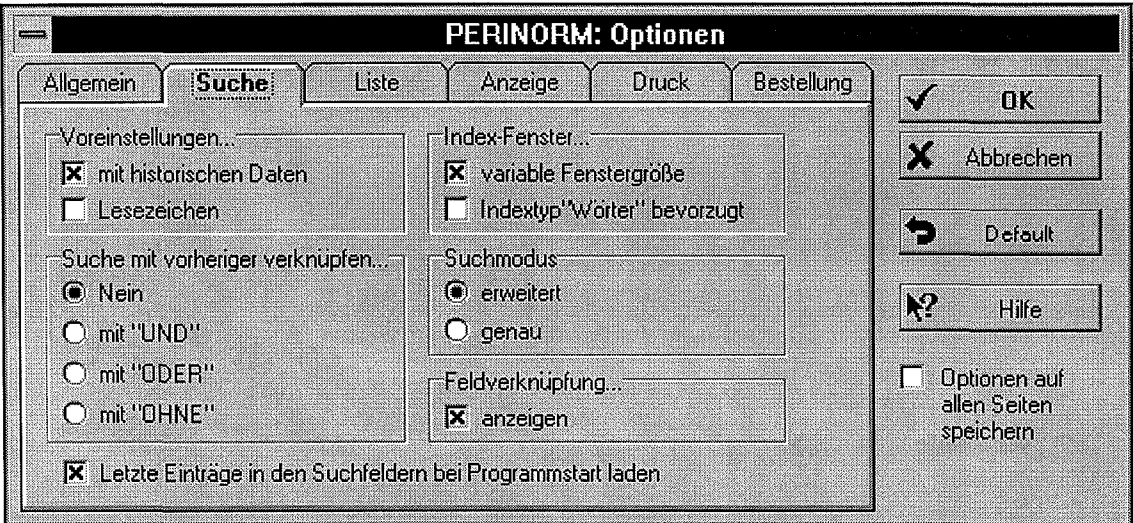

Voreinstellungen: Hier legen Sie fest, ob historische Daten (alle mit "h" gekenn zeichneten Datensätze) grundsätzlich mit in das Suchergebnis einfließen oder nicht. Haben Sie z. B. bisher immer "ohne h" in das Feld Aktualisierung eingegeben, weil Sie prinzipiell kein Interesse an den historischen Daten haben, so können Sie hier die historischen Daten standardmäßig von der Suche ausschließen, indem Sie das Kästchen mit historische Daten deaktivieren. Ist in diesem Kästchen ein Kreuz, klicken Sie hinein, das Kreuz verschwindet und die Suche inklusive historischer Daten ist deaktiviert.

Eine weitere Voreinstellung könnten Sie im Kästchen "Lesezeichen" aktivieren, wenn Sie grundsätzlich immer nur nach den Datensätzen suchen wollten, die Sie mit einem Lesezeichen oder einer Notiz versehen haben.

Index-Fenster: Die Fenstergröße der Index-Fenster ist standardmäßig nicht veränderbar. Manchmal kann es aber durchaus hilfreich sein, sich von einem Index-Fenster mehr Inhalt anzeigen zu lassen, um sich einen besseren Überblick zu verschaffen (beispielsweise im ICS-index). Wenn Sie hier nun die Funktion variable Fenstergröße aktivieren, können Sie die Größe der Fenster verändern, indem Sie mit der Maus auf die Ränder klicken und die Fenster bis zur gewünschten Größe "aufziehen".

 $\mathcal{C}^{\mathbb{Z}_2}$ 

In einer Reihe von Indexen stehen Ihnen zwei verschiedene Typen zur Verfügung, nämlich der Indextyp "Felder" und der Indextyp "Wörter". Sofern hier nichts anderes eingetragen ist, bietet die Anwendung zunächst immer erst die Suche im Index nach den Feldeinträgen an. Wenn Sie die Anzeige des Indextyps "Wörter" bevorzugen, so können Sie dies hier festlegen. Unabhängig von dieser Voreinstellung können Sie im Indexfenster selbst jederzeit entscheiden, welchen Indextyp Sie angeboten bekommen, sofern beide Typen vorhanden sind.

Suche mit vorheriger verknüpfen: Hier können Sie bestimmen, ob eine Suche grundsätzlich zunächst als Einzelsuche durchgeführt wird oder ob generell eine Verknüpfung mit einem vorher erzielten Suchergebnis stattfindet. I. d. R. werden Sie hier keine Veränderung an der "Default-Einstellung" "Nein" vornehmen, da die Verknüpfung mehrerer Suchfragen wohl eher die Ausnahme sein wird und die gewünschte Art der Verknüpfung (mit "UND" oder "ODER" oder "OHNE") unterschiedlich sein wird. Im allgemeinen wird es sich empfehlen, eine Entscheidung über diese Funktion von Fall zu Fall direkt in der Suchmaske zu treffen.

Suchmodus: Hier können Sie ggf. entscheiden, ob eine erweiterte Suche durch geführt wird, die auch "ähnliche" Begriffe im Suchergebnis enthält oder ob eine genaue Suche erfolgt, die nur Begriffe berücksichtigt, die exakt der Suche entsprechen. Diese Funktion ist in der vorliegenden Version noch nicht realisiert.

#### PERINORM-Re-Design...

() ()

Feldverknüpfung: Rechts neben den Suchfeldern können Sie sich die Auswahlboxen für die logischen Verknüpfungen zwischen den Suchfeldern anzeigen lassen. Die in den Boxen angezeigten Operatoren beziehen sich jeweils auf das Suchfeld, neben dem Sie stehen. Sie sind nicht zu verwechseln mit den internen Operatoren, die Sie verwenden können, um innerhalb eines Suchfeldes Suchbe griffe miteinander zu verknüpfen.

Letzte Einträge in den Suchfeldern bei Programmstart laden: Wenn Sie dies wünschen, können Sie hier bestimmen, daß Ihnen immer beim Programmstart die Einträge aus Ihrer Suche wieder in die Suchfelder eingetragen werden. (Kreuz im Kästchen links bedeutet aktiviert.)

#### Grundsätzliches zu den Optionen

Die meisten Optionen, die Sie im Dialog "Optionen" einstellen können, lassen sich auch an anderer Stelle für die aktuelle Sitzung im Programm verändern. Allerdings bietet nur der Dialog "Optionen" die Möglichkeit, die vorgenommenen Änderungen auf Dauer als Ihre persönliche Einstellung abzuspeichern.

Änderungen, die Sie nicht direkt im Optionen-Dialog vornehmen, werden zwar während der laufenden Sitzung dorthin übernommen, gelten aber nur dann auch für die nächste Sitzung, wenn Sie sie im Dialog "Optionen" abspeichern. Wenn Sie also Änderungen in einer Karteikarte vorgenommen haben, drücken Sie OK. Sie werden dann gefragt, ob Sie die Optionen so speichern wollen (unabhängig davon, ob aktuelle Änderungen in der Anwendung "automatisch" in den Dialog "Optionen" eingeflossen sind oder ob Sie sie dort direkt vorgenommen haben). Bestätigen Sie mit "JA", so werden diese Änderungen auch beim nächsten Pro grammstart angezeigt. Bestätigen Sie mit "NEIN", so werden die Änderungen für die aktuelle Sitzung übernommen bzw. beibehalten, erscheinen aber nicht mehr beim nächsten Programmstart. Betätigen Sie "ABBRECHEN" wenn Änderungen, die Sie nach dem letzten Aufruf des Optionen-Dialoges dort durchgeführt haben, weder für die aktuelle Sitzung noch die nächste berücksichtigt werden sollen.

Darüber hinaus finden Sie auf jeder Karteikarte die Buttons "Default" und "Alle Seiten speichern". Mit Default kommen Sie immer zu den Ausgangswerten zurück, d. h. zu den Standardeinstellungen, wie sie direkt nach der Installation des Programms eingerichtet sind. Die Funktion "Alle Seiten speichern" können Sie dann benutzen, wenn Sie mehrere Änderungen auf diversen Karteikarten haben und nicht jede Karteikarte einzeln abspeichern möchten.

PERINORM Re-Design.

#### **HILFETEXTE**

-Grip

Anläßlich der offiziellen Ablösung der "alten" Windows-Version durch die "neue" im Januar 1999 erhalten alle PERINORM-Kunden das komplett überarbeitete Handbuch. Dieses Handbuch wird dann auch als kontextsensitive Hilfe online in der PERINORM-Anwendung direkt zur Verfügung gestellt. Alle Informationen, die Sie bisher nur im Handbuch finden konnten, sind dann also auch jederzeit direkt bei Gebrauch der PERINORM aufrufbar, so daß Sie das gedruckte Exemplar eigentlich nur noch für persönliche Einträge, Hinweise und Notizen benötigen. Über Anregungen, wie wir das Handbuch bzw. die Online-Hilfe Ihrer Meinung nach verbessern können würden wir uns freuen.

#### PERINORM-Schulungen

Das erste PERINORM-Seminar hat bei Erscheinen dieses DITRinfo bereits stattgefunden. Das nächste folgt am 10. November 1998 und auch für 1999 ist die Durchführung von 3 Veranstaltungen vorgesehen. Die genauen Termine standen bei Redaktionsschluß noch nicht fest. Die PERINORM-Schulungen in <sup>1</sup> 999 sollen aber zeitlich so gelegt werden, daß das PERINORM-Seminar immer im Anschluß zu einem am vorherigen Tag durchgeführten Online-Seminar "Weltweite Normen-Information im Online-Zugriff' stattfindet. Teilnehmer, die sich für beide Veranstaltungen interessieren, können hier also eine Anreise sparen. Weitere Einzelheiten entnehmen Sie bitte der Annonce des Referats Lehrgänge auf Seite 26 dieses DITRinfo.

Daniela Trescher, Telefon (0 30) 26 01-24 93

## DIN-HISTCD

Dieses neue Produkt enthält alle zurückgezogenen, historischen Dokumenten nachweise zu den im DIN-Katalog Band <sup>1</sup> auf CD enthaltenen Regelwerken und ist zwischenzeitlich erschienen. Wir haben die DIN-HistCD bereits im letzten DITRinfo ausführlich vorgestellt und möchten Ihnen anläßlich der Veröffentlichung anhand einiger Bildschirmausdrucke nochmals einen konkreten Überblick über die Such- und Anzeigefelder geben, da diese sich an einigen Stellen von denen des DIN-Kataloges unterscheiden.

Auf den folgenden Seiten finden Sie daher 3 Bildschirmausdrucke von der Suchmaske, der Kurzanzeige und von der Vollanzeige.

 $\langle \cdot \rangle^2$ 

 $\ddot{\phantom{a}}$  $\ddot{\epsilon}$ 

 $\langle \omega \rangle$  .

#### **DIN-HistCD Suchbildschirm**

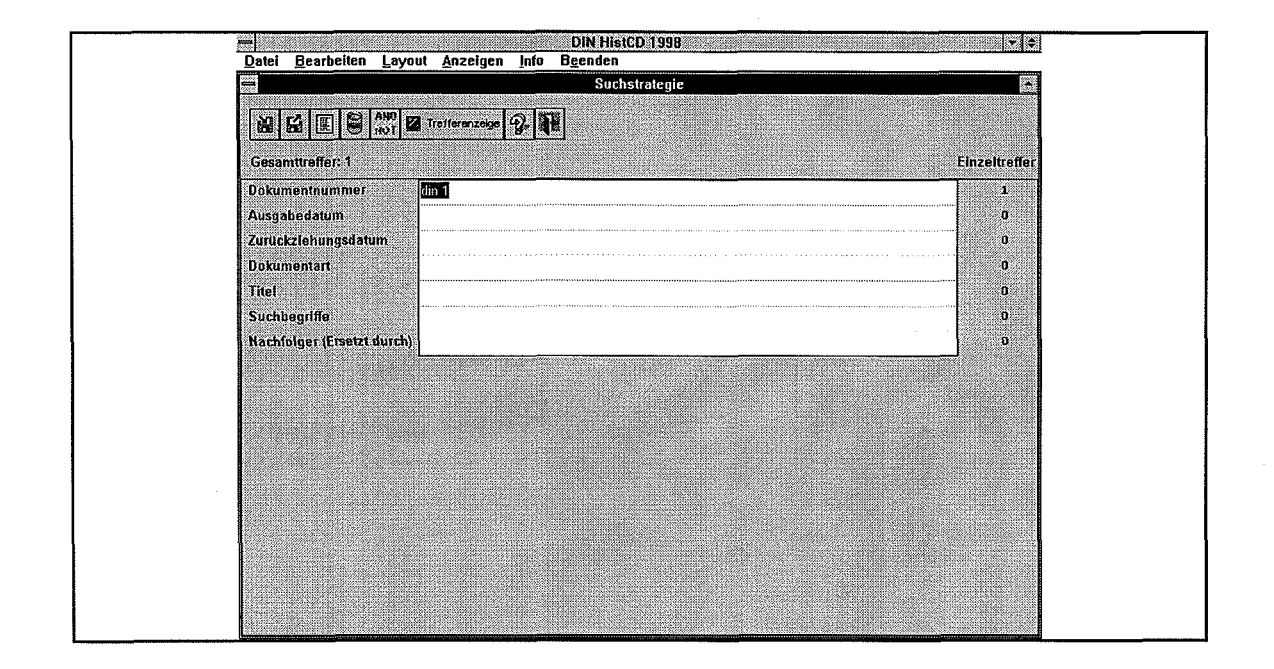

### **DIN-HistCD Kurzanzeige**

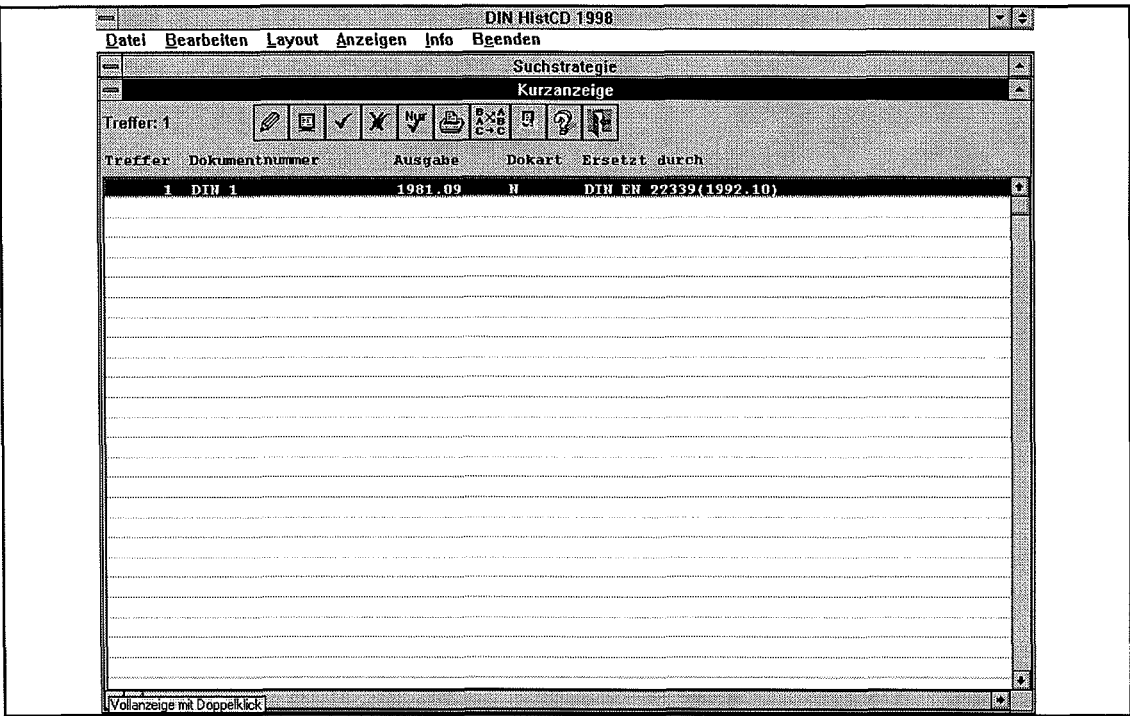

#### DIN-HistCD Vollanzeige

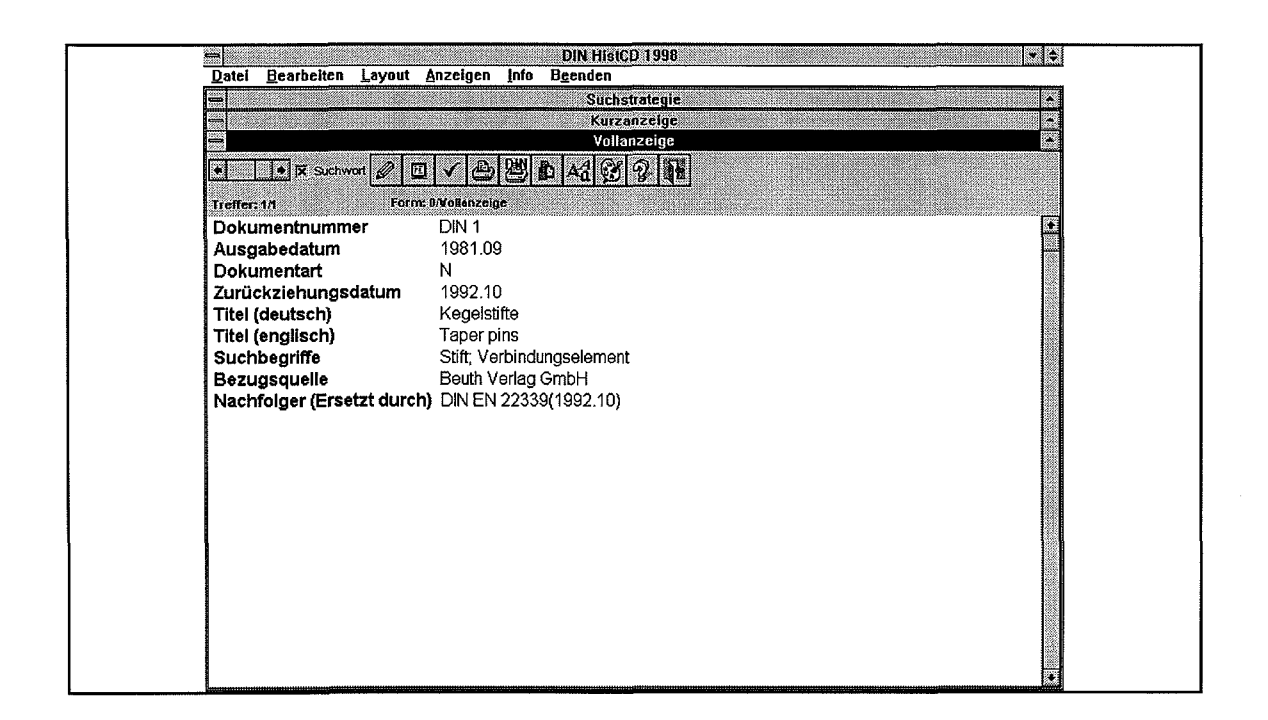

Bestellungen richten Sie bitte an den Beuth Verlag, Auslieferung, 10772 Berlin, Telefax (0 30) 26 01-12 68. Die Einzelplatzversion ist unter der Bestellnummer 14312 zum Preis von 119,-- DM erhältlich. Die Netzwerkversion mit der Bestellnummer 14313 kostet 416,50 DM. Eine ausführliche Produktinformation ist diesem DITRinfo beigefügt, so daß Sie auch diese für eine Bestellung nutzen können.

Daniela Trescher, Telefon (0 30) 26 01-24 93

## DIN-TERM auf CD

Im letzten DITRinfo hatten wir ausführlich über die Terminologiedatenbank des DIN berichtet. Heute nun wollen wir in Ergänzung zu diesem Bericht einige konkrete Informationen über die Benutzeroberfläche der neu veröffentlichten DIN-TERM-CD-ROM geben.

Gesucht werden kann nach den einzelnen terminologischen Einträgen sowohl über deutsche, engliche und franzöische Benennungen (Vorzugsbenennungen und Synonyme), als auch beispielsweise über die Dokumentnummer, den Autor einer Norm oder die ICS (Internationale Normenklassifikation).

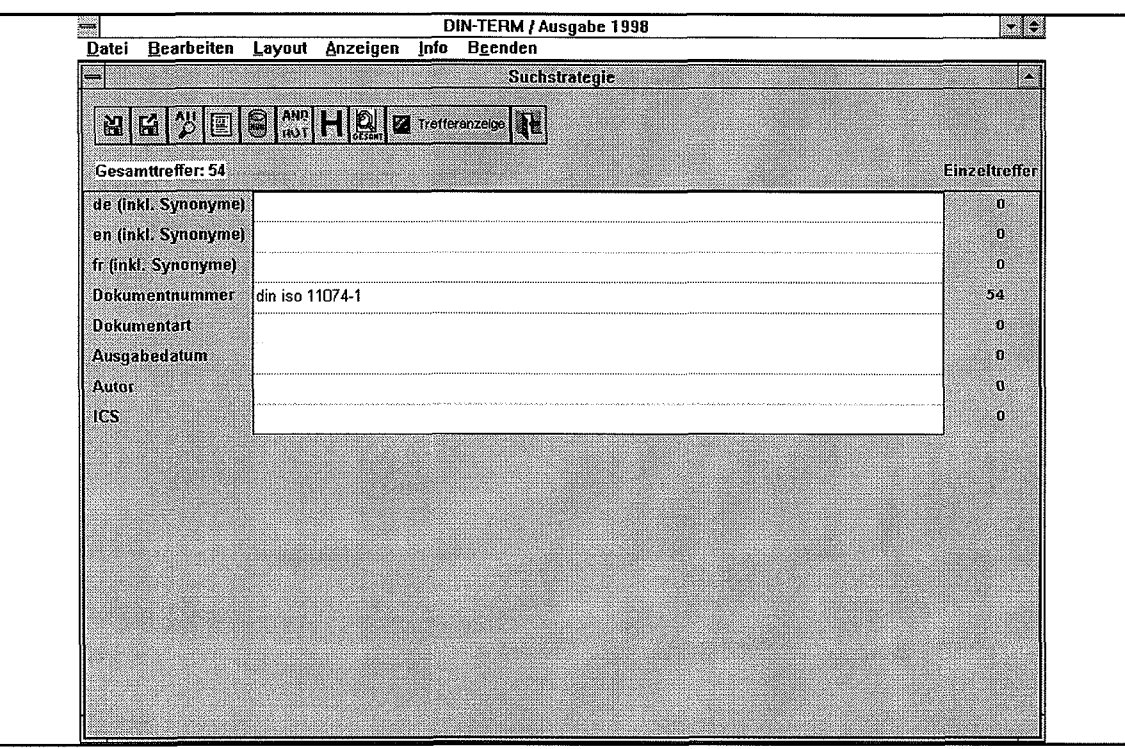

Die Kurzanzeige einer Recherche enthält die Vorzugsbenennungen in den drei Sprachen und die Dokumentnummer der entsprechenden DIN-Norm. Editierfunktionen erlauben die individuelle Gestaltung der Kurzanzeige, die auch gespeichert werden kann. Eine Sortierfunktion ermöglicht andere Sortierungen als nach der deutschen Vorzugsbennenung.

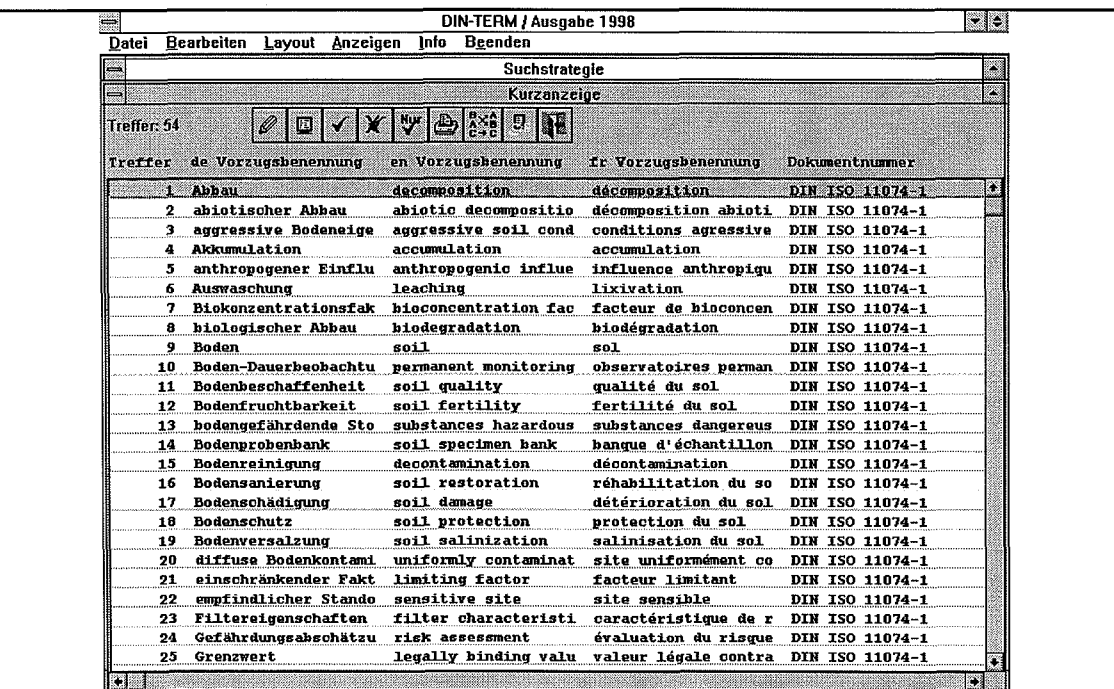

In der Vollanzeige werden alle mit Inhalt belegten Datenfelder ausgegeben:

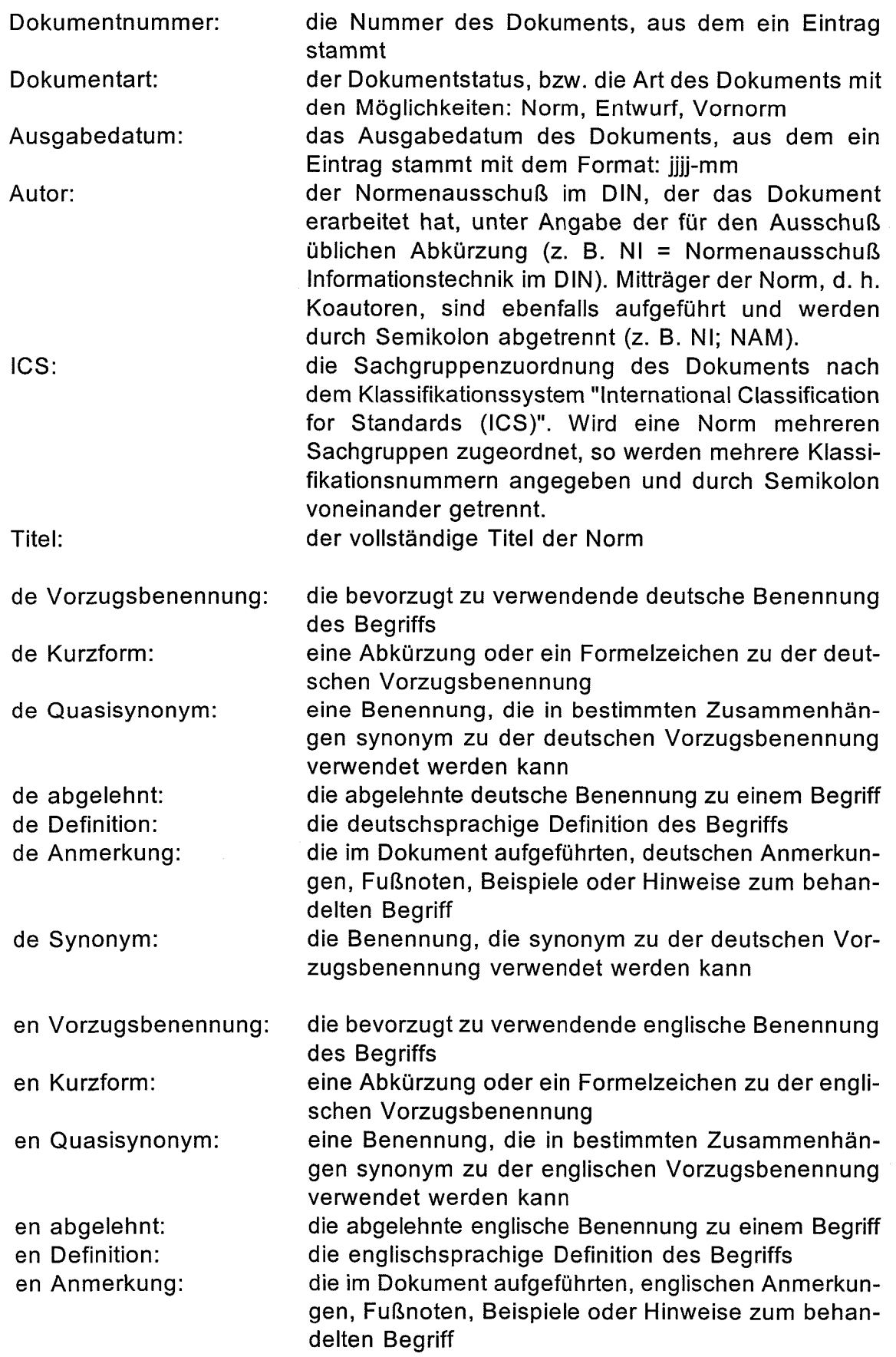

ÿ

 $\label{eq:2} \frac{1}{\sqrt{2}}\left(\frac{d}{d}\right)^2$ 

DIN-TERM...

 $\mathcal{L}_{\mathcal{X}}$ 

 $\hat{\mathcal{O}}$ 

i<br>E

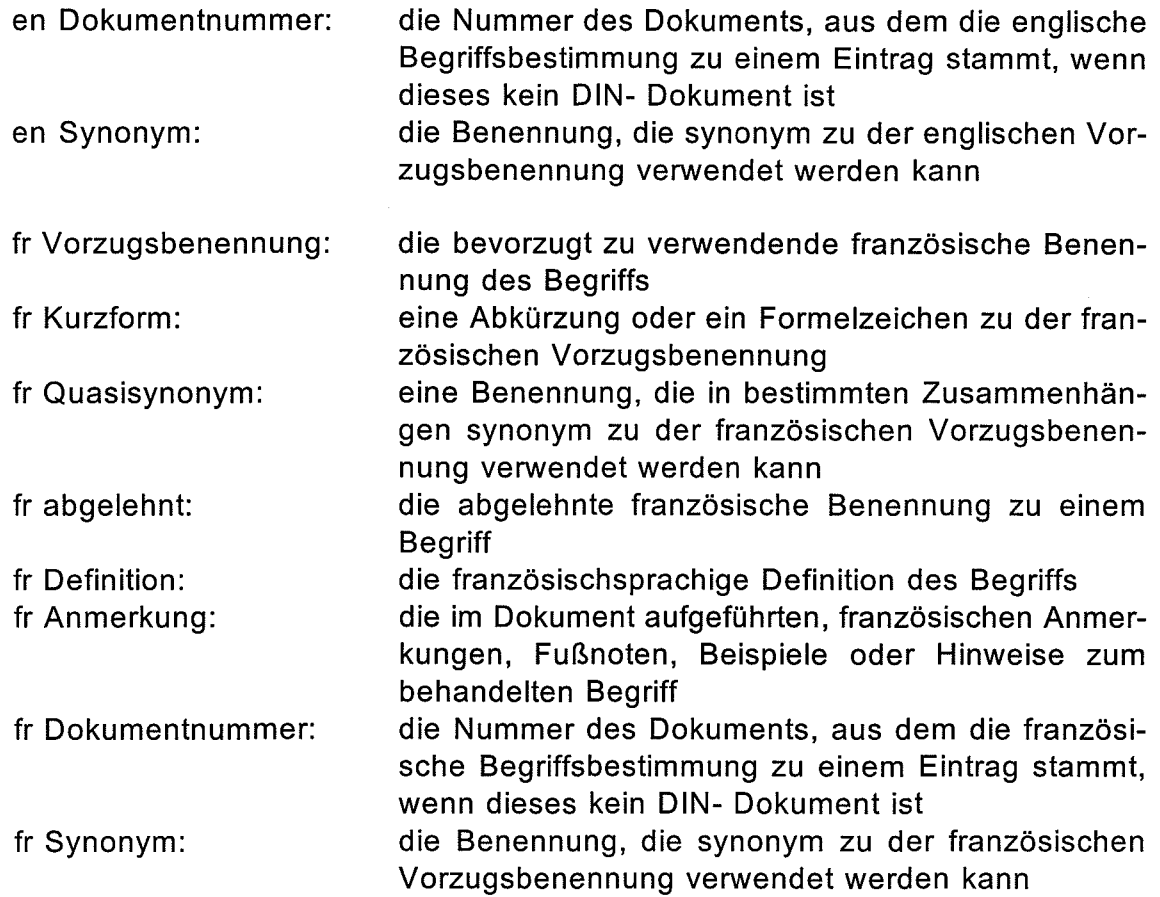

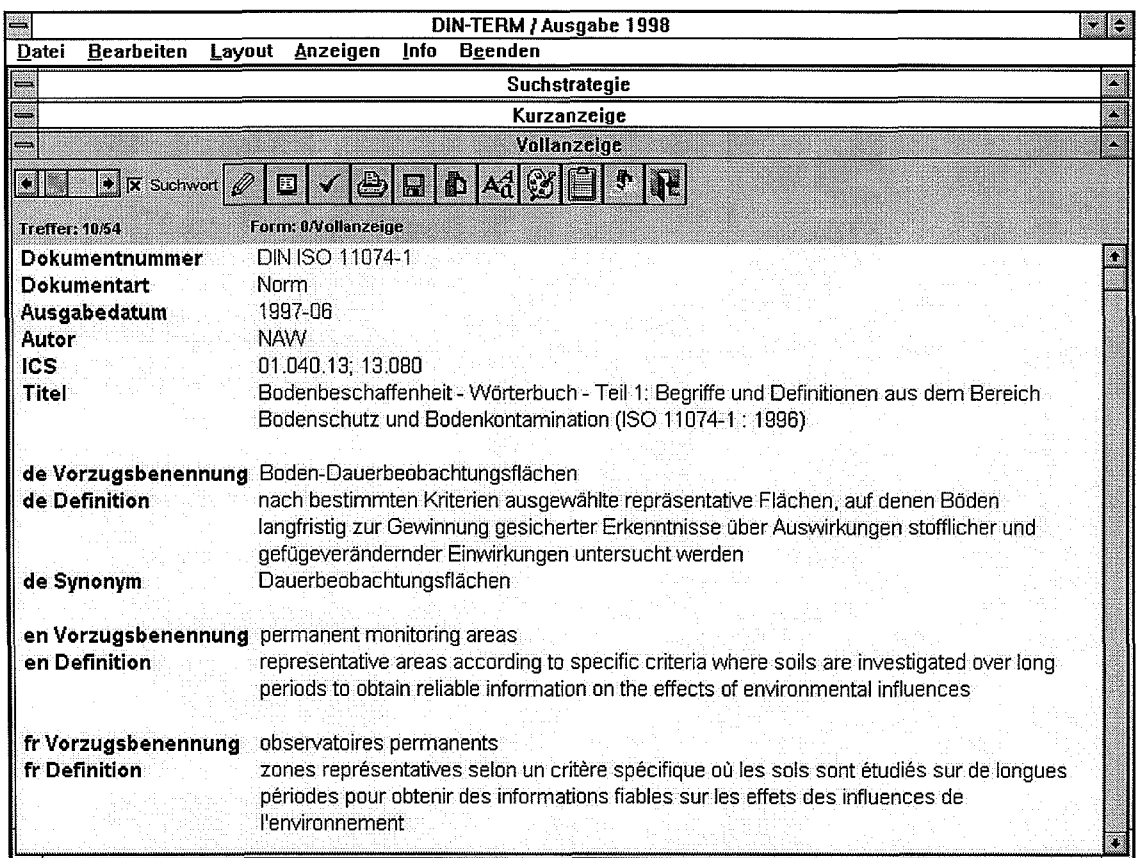

Wer die Anzahl der Datenfelder für die Ausgabe zu groß oder zu unübersichtlichfindet, der kann über eine Editierfunktion sowohl für die Anzeige als auch für den Ausdruck eine individuelle Auswahl der Datenfelder generieren.

Mit den insgesamt über 90.000 terminologischen Einträgen ist die DIN-TERM-CD-ROM ein hilfreiches Arbeitsmittel in betrieblichen Normenstellen, für Terminologen, Übersetzer und Fachleute.

Joachim Kühne, Telefon (0 30) 26 01-26 31

**()。** 

## VDI-Handbücher Auf CD

Der technischen Entwicklung Rechnung tragend, bietet der Beuth Verlag nun auch sämtliche VDI-Richtlinien in elektronischer Form an. Die VDI-Richtlinien liegen gescannt und komprimiert mit 300 dpi CCITT 4 als hochwertige TIFF-Dateien vor. Die Ihnen von der Papierform her bekannten VDI- oder VDI/VDE-Handbücher enthalten jeweils die Richtlinien eines bestimmten Fachgebietes. Insgesamt stehen 34 Handbücher und 5 Handbuchgruppen auf CD inkl. einer Verwaltungssoftware zur Verfügung. Flexible Suchmöglichkeiten lassen einen schnellen Zugriff auf die gewünschte Richtlinie zu. Suchkriterien sind z. B. die Dokumentnummer, die ICS-Notation und entsprechende Suchbegriffe. Ergebnis der Recherche ist die originalgetreue Faksimiledarstellung der VDI-Richtlinie auf dem Bildschirm, wobei der Ausdruck als Arbeitsunterlage möglich und im Rahmen der nutzungsrechtlichen Vertragsbedingung gestattet ist. Eine monatliche Aktualisierung hält die Sammlung auf dem neuesten Stand. Bei Inhaltsveränderungen wird eine neue CD mit dem kompletten aktuellen Bestand geliefert. So kann die Vormonats-CD archiviert werden, und nur eine CD wird zum Arbeiten benötigt.

Gescannte VDI-Richtlinien kosten generell 110% des Netto-Listenpreises. Bereits beim Kunden vorliegende Sammlungen in der Papierfassung werden zu 10% des aktuellen Netto-Listenpreises in die elektronische Form umgewandelt. Durch Neuaufnahmen und Zurückziehungen sind die Preise der Handbücher ständig Veränderungen unterworfen. Ausgeliefert und berechnet wird der aktuelle Stand. VDI-Mitglieder erhalten einen Rabatt von 10%. Die mit einer CD verbundene Lizenz zur elektronischen Nutzung von VDI-Richtlinien beschränkt sich generell auf einen PC-Arbeitsplatz. Für die Einspeicherung und die Nutzung von VDI-Richtlinien in firmeninternen Netzen werden jährlich zu entrichtende Lizenzgebühren erhoben, die sich nach der Unternehmensgröße sowie der Anzahl der eingespeicherten VDI-Richtlinien richten. Nähere Informationen erhalten Sie unter Telefon-Nr.: (0 30) 26 01-26 68.

Selbstverständlich können Sie auch innerhalb eines A&l-Abonnements auf CD inkl. Verwaltungssoftware nur jene DIN-Normen und/oder VDI-Richtlinien zusammenstellen, die Sie konkret für Ihre Arbeit benötigen. So entsteht eine individuelle Sammlung, die Sie jederzeit erweitern, aber auch verkleinern können. Jeden Monat prüfen wir Ihre Sammlung auf Veränderungen und senden Ihnen automatisch Folgeausgaben gegen Rechnung zu. Bei jeder Veränderung erhalten Sie auch hier eine neue CD, die stets den kompletten, aktuellen Datensatz sowie die Software enthält, so daß zum Arbeiten nur eine CD notwendig ist.

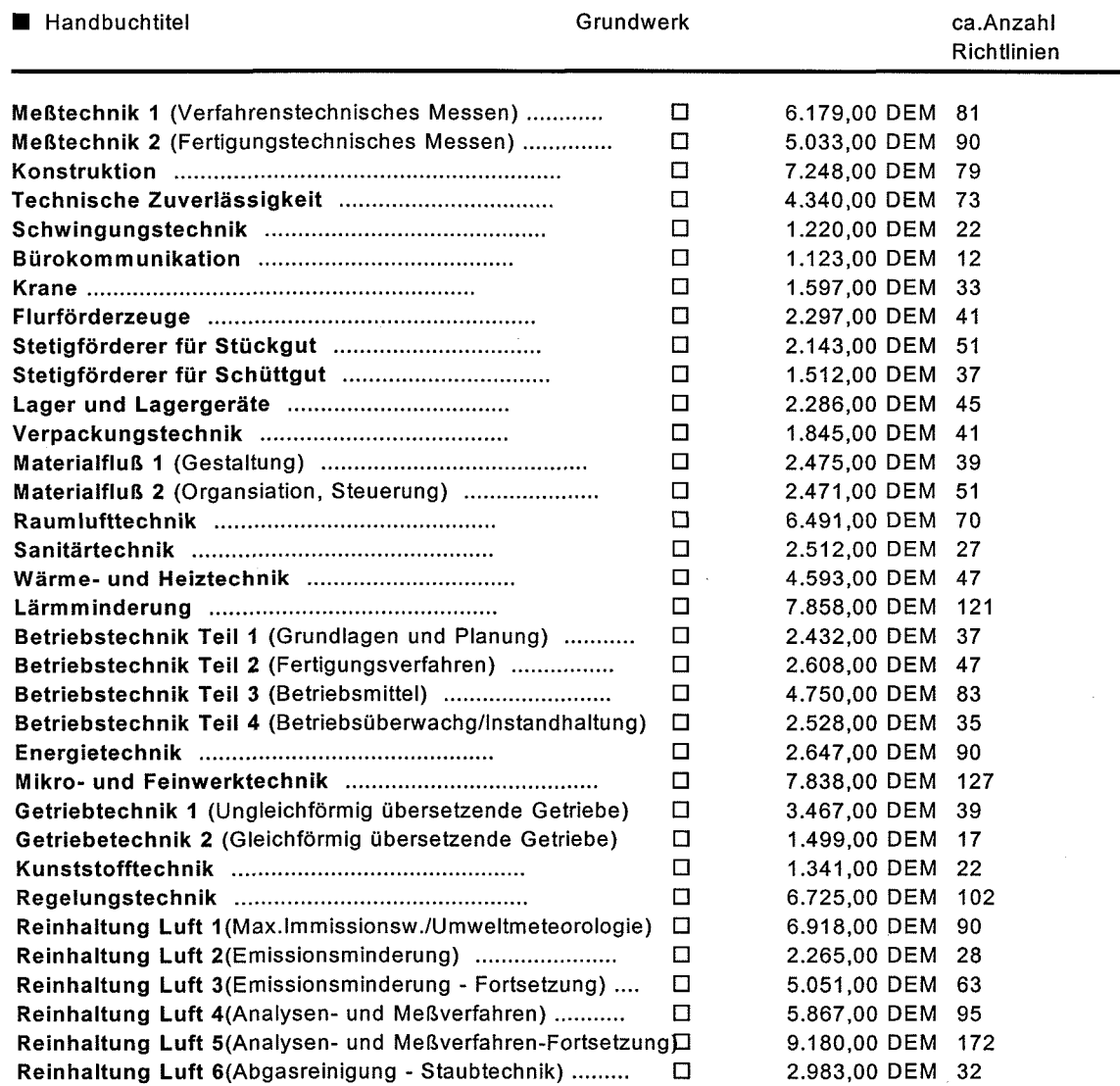

Unverbindliche Preisempfehlung. Preisänderungen und Irrtum vorbehalten. Alle Preise inkl. MwSt. zzgl. Versand. Stand 01. März 1998

Als weiteren Service bietet der Beuth Verlag an, auch einzelne TIFF-Dateien im Abonnement ohne Software für die Einspeisung in firmeninterne Netze zu liefern. Nähere Informationen erhalten Sie unter Tel.-Nr.: (0 30) 26 01-22 21.

Angelika Zimmermann, Telefon (0 30) 26 01-26 82

## Die Aktualisierungsproblematik der DITR-Daten

Aktualität und Vollständigkeit einer Datenbank sind die Meßlatte für ihre Qualität. Diese wird für die DITR-Datenbank besonders hoch angelegt, da es weitreichende Folgen haben kann, wenn nach veralteten Regeln der Technik gearbeitet wird.

Die Zentralisierung von Informationen über technische Regeln und deren laufende Aktualisierung waren Ausgangspunkt für die Gründung des DITR. Über 40 Fachzeitschriften monatlich, Jahres- und Tätigkeitsberichte der Regelsetzer sowie Verzeichnisse und Kataloge der Verlage und Vertriebsorganisationen dienen u. a. als potentielle Informationsquelle über Neuerscheinungen zu den vom DITR dokumentierten technischen Regelwerken.

In Fachzeitschriften wird fast ausschließlich über Neuerungen berichtet. Über zu ersetzende, oder ersatzlos zurückgezogenen technischen Regeln sind nur schwer Auskünfte zu erhalten. Nur durch gezielte Nachfrage bei den Regelsetzern lassen sich diese Informationen beschaffen. Jedes Verzeichnis ist zum Zeitpunkt seines Erscheinens eigentlich schon wieder veraltet, da sein Erscheinen nach dem Redaktionsschluß liegt. Nur sehr wenige Verzeichnisse werden dem DITR unaufgefordert zugesandt und nur zu einigen von ihnen erfolgen Änderungsanzeigen bis zu ihrem nächsten Erscheinen. Zu einigen, meistens sehr kleinen Regelwerken, existieren gar keine Verzeichnisse. Unterschieden werden muß auch zwischen Regelwerken, die eine Lieferrhythmik aufweisen und solchen, deren Neuerungen sporadisch versandt werden.

 $\{.,.\}$ 

Mindestens einmal jährlich wird vom DITR eine Umfrageaktion zum aktuellen Stand der Regelwerke durchgeführt, da nur so umfassende Informationen zum Stand aller durch das DITR dokumentierten Regelwerke zu erhalten sind. Leider lehnen einige Regelsetzer die Teilnahme an diesen Aktionen aus verschiedenen Gründen ab. Außerdem haben diese Umfrage-Aktionen natürlich einen Redak tionsschluß, der auf die DITR-Produktion des gedruckten DIN-Kataloges abgestimmt ist. Es kann also durchaus vorkommen, daß die Antworten ausbleiben, zu spät kommen oder nur nicht verwertbare Ankündigungen enthalten.

Die nicht-deutschen technischen Regeln werden entweder durch Kauf über ein Abonnement beschafft (Papierausgaben) oder in Form von maschinenlesbaren Daten bezogen. Abonnement wird aber oftmals unterschiedlich verstanden wie bei uns in Deutschland. Ein Beispiel ist der amerikanische Regelwerkersteller UL (Underwriter Laboratories). Dort bezieht sich das Abonnement nur auf Veränderungen der einzelnen in Loseblattform geführten Regeln, nicht etwa auf Neuerscheinungen, die explizit geordert werden müssen. UIC bedient sich einer

#### Aktualisierungsproblematik..

Lieferrhythmik - etwa vierteljährlich -, die nicht zu durchbrechen ist. ITU liefert etwa alle zwei Monate die nunmehr gedruckt vorliegenden Regeln. IEEE liefert sporadisch, außerdem ergeben sich wegen der Entfernung sowie der Zollmodalitäten sehr lange Lieferzeiten. IEC liefert monatlich, jedoch oftmals asynchron zum DITR-Produktionsrhythmus.

Die Statuskontrolle zu diesen Regelwerken läßt sich nicht mit der Umfrageaktion durchführen. Hier ist das DITR auf die Auswertung von nur jährlich erscheinen den Katalogen angewiesen. Fremde Datenbanken werden nicht herangezogen, da es sich um unautorisierte Informationen handelt. Da diese Regelwerke sehr umfangreich sind, ist der Revisionsaufwand entsprechend hoch. Die Nutzung von im Internet aufliegenden Datenbanken zur Feststellung des status quo ist differenziert zu betrachten, da die Erfahrung gezeigt hat, daß hier Dokumente genannt werden, die noch nicht oder auch nie erhältlich sind. Insgesamt ist das Online-Angebot daher eine zu unsichere Informationsquelle zur Aktualisierung der vom DITR angebotenen Daten.

Ein weiterer Problempunkt, der oft zur Irritation der Kunden beiträgt, ist die unterschiedliche Definition des Begriffs Ausgabedatum durch die Regelwerkersteller. Eigentlich ist dies ein Sammeibegriff für Ausgabe, Fassung, Veröffentlichungs-, Verabschiedungs- und Verkaufsdatum. So erhalten z. B. lTU-T-Dokumente das Verabschiedungsdatum im Gremium als Ausgabedatum. Bis zu erfolgter Drucklegung kann deshalb eine ITU-T-Regel als neues Dokument bereits ein Jahr alt sein. Eine berufsgenossenschaftliche ZH <sup>1</sup> -Schrift behält ihr ursprüngliches Ausgabedatum, obwohl es in einer jüngeren Fassung gültig ist. In anderen Fällen scheint es auf einmal eine Neu-/Folgeausgabe zu geben, bei der es sich bei näherem Betrachten dann aber um einen unveränderten Nachdruck handelt.

Der Dokumentenstatus wird von der Informations- und Dokumentenbeschaffung des DITR mittels einer Datenbank verwaltet. Sie enthält die Felder Dokumentnummer, Ausgabedatum, Status, Erfassungs-/Lieferdatum, Vorgängerdokument, Folgedokument, Bemerkungen und Quelle. Neben den Verwaltungsdaten der an das DITR gelieferten Dokumente werden dort auch Informationen hinterlegt, beispielsweise u. a. auch zu Dokumenten, die angekündigt, aber noch nicht erhältlich sind. Ein weiterer möglicher Eintrag ist "fehlt" im Feld Status und be zeichnet eine Regel, die beziehbar ist, dem DITR aber noch nicht vorliegt, und zur sofortigen Beschaffung führt. Diese Informationseinträge werden regelmäßig überprüft und ggf. beim zuständigen Regelsetzer hinterfragt. Im Feld Bemerkungen werden Kommentare aufgenommen und im Feld Quelle werden Fundstellen registriert. Diese Datenbank wird hier erwähnt, weil sie u. U. Informationen zu

 $\mathcal{C}$  .

Dokumenten enthält, die in dem Ihnen vorliegenden Informationsdienst produktionsbedingt oder aus liefertechnischen Gründen noch nicht enthalten sind. Bei Abweichungen zwischen DITR-Daten und den Ihnen vorliegenden Informationen können Sie sich daher telefonisch (0 30) 26 01-23 89, per Fax (0 30) 2 62 81 25 oder per email melchiors@ditr.din.de an die Informationsbeschaffung wenden.

Michael Melchiors, Telefon (0 30) 26 01-23 89

## Kurz und bündig

Die Einführung des EURO und der Datumssprung zum Jahr 2000 müssen in allen Unternehmen rechtzeitig vorbereitet werden. Zu beiden Themen erreichen das DIN und den Beuth Verlag täglich Anfragen, zu denen wir auch im DITRinfo Stellung nehmen möchten.

#### Einführung des EURO

 $\mathbb{G}_n$ 

- 1. Der Beuth Verlag und das DITR im DIN werden in der Zeit vom 01.01.1999 bis Ende 2001 weiterhin ihre Lieferungen und Leistungen in DM fakturieren.
- 2. Ab Anfang 1999 werden auf den Rechnungen des Beuth Verlages und des DITR im DIN die Preise auch in EURO angegeben. Es werden dabei durch den Umrechnungsfaktor "krumme" Beträge entstehen.
- 3. Die Bezahlung kann im bargeldlosen Verfahren durch den Kunden in DM oder in EURO vorgenommen werden.
- 4. Ab Anfang 2002 werden die Lieferungen und Leistungen des Beuth Verlages und des des DITR im DIN in EURO fakturiert. Die Rechnungsbeträge werden mindestens bis 30.06.2002 zusätzlich in DM angegeben.
- 5. Der Beuth Verlagskatalog 1999 (Erscheinungstermin: Hannover-Messe April 1999) wird auch Preisangaben in EURO enthalten. Die Preisliste für DIN-Normen wird Anfang 1999 um die in Preise in EURO ergänzt.

#### Datumssprung zum Jahr 2000

- 1. Das DITR im DIN und der Beuth Verlag sind mit ihren EDV-Programmen auf den Datumssprung zum Jahr 2000 vorbereitet.
- 2. Die Ausgabedaten der DIN-Normen sind in der Jahresangabe vierstellig. Damit sind der DIN-Katalog für technische Regeln auf CD und die Daten bank PERINORM auch gerüstet, Normenausgaben mit dem Ausgabeda tum Januar 2000 ordnungsgemäß darzustellen.

#### Kurz und bündig..

 $(\cdot, \cdot)$ 

3. Alle Rechnungen, Lieferscheine, Gutschriften, Angebote u.a. basieren auf den vollständigen Datumsangaben. Damit können auch notwendige Terminberechnungen und andere datumsbezogene Aufgaben ohne Schwierigkeiten beim Jahrtausendwechsel ausgeführt werden.

#### Telefonnummern für Elektronische Produkte

#### 1. Vertriebsfragen

- Bestellungen
- Abonnementverwaltung
- Anfragen zu Lieferungen
- Lieferreklamationen

Telefon: (030) 26 01-26 68 Fax: (030) 26 01-12 68

#### 2. Allgemeine Informationen (Infoline)

- Preisanfragen
- welche Produkte gibt es?
- Kurzbeschreibungen der Produkte

Telefon: (01805) 23 54 71 (0,48 DEM/Min.) Fax: (01805) 23 53 71

#### 3. Technische Unterstützung (Hotline)

- Probleme bei der Installation
- Probleme bei der Anwendung
- Anfragen zu Netzwerkinstallationen

Telefon: (0190) 87 44 23 (3,63 DEM/Min.)

4. Prospekte

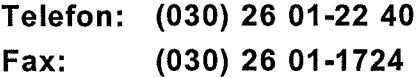

Daniela Trescher, Telefon (0 30) 26 01-24 93

## Neues Regelwerk auf PERINORM: SAE!

Seit Oktober 1997 werden in der DITR-Datenbank die Normen der "Society of Automative Engineers, Inc." (SAE) nachgewiesen.

Mit der Produktion Oktober 1998 der PERINORM werden diese auch dort erscheinen. Stand der Daten ist Dezember 1997 (Ausgabedatum). Die letzte verarbeitbare Belieferung durch den Regelersetzer erfolgte zur Monatsproduktion 04.98 der DITR-Datenbank. Es werden 6.299 gültige SAE-Datensätze und 1.465 historische nachgewiesen.

Anhand des untenstehenden Beispieldatensatzes können Sie erkennen, welche Datenfelder in PERINORM Informationen enthalten:

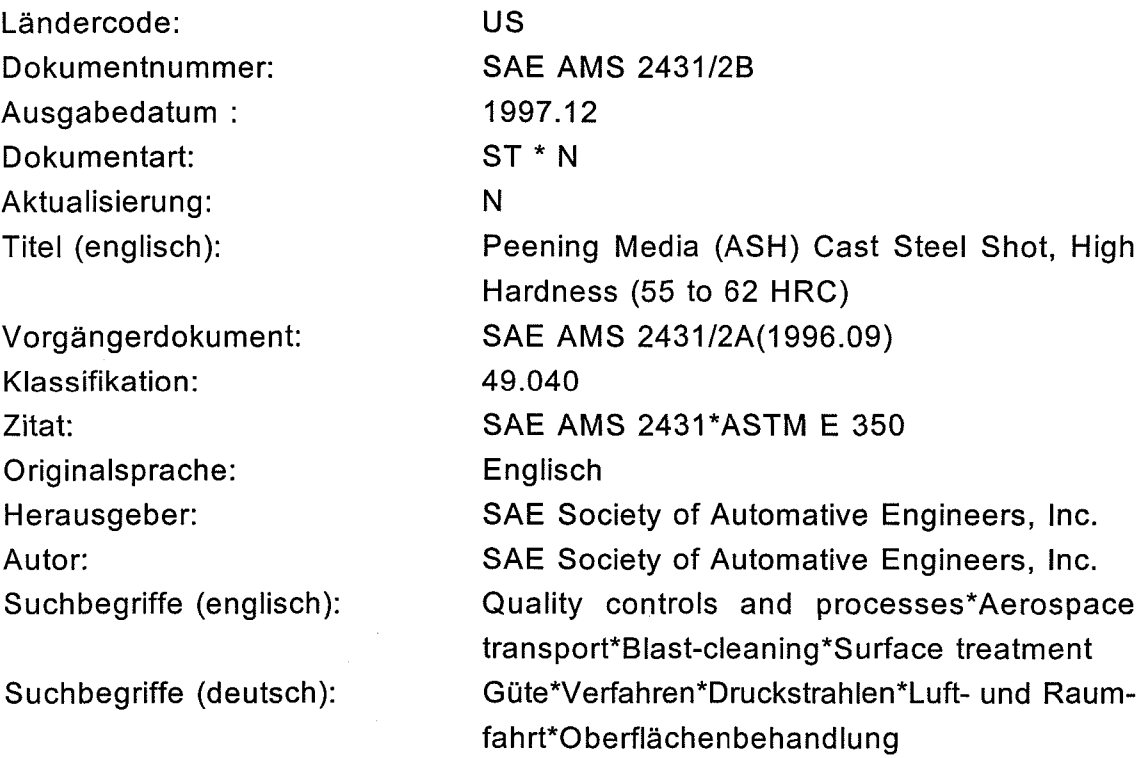

Daniela Trescher, Telefon (0 30) 26 01-24 93

 $\mathcal{A}^{\mathcal{A}}$ 

## Neues aus der DITR-Datenbank

#### **BERICHTIGUNGEN**

#### Ausgabedatum geändert

PAS 1001 = 1998.06 IEC 61846 = 1998.04

#### Weiterhin gültig

DGQ 18-171 Ausgabe 1982

#### Taschenbuch-Neuerscheinungen

DIN-TAB 50-1998, 113-1998, 221-1998, 249-1998, 402-1998, 404-1998, 405¬ 1998, AD-TAB 1998, FAKRA-Handbuch Band 4, DIN-VDE-TAB 169-1998, DIN-DVS-TAB 215-1998

#### Taschenbuch-Verkaufseinstellungen

DIN-TAB 147-1992, 150-1987, 66-1989, 86-1997, 96-1997, 117-1984, 224-1989, 249-1990, AD-TAB 1997

#### ACHTUNG

- In der ON-Datenbank wurden die Normnummern von "Teil" in "-" umgestellt. Beispiel: aus OENORM A 1200 Teil <sup>1</sup> wurde OENORM A 1200-1
- In der SNV-Datenbank wurden alle CISPR-Dokumentnummern analog der DITR-Datenbank geändert.
- ASTM-Daten wurden im August aktualisiert, neuestes Ausgabedatum 1997

#### Dokumentnummern geändert

Beim Regelwerk STLK-W (Standardleistungskatalog für den Wasserbau) wurden die beiden Dokumentnummern zu einer zusammengefaßt,

z. B. STLK-W LB 210\*ZTV-W heißt jetzt STLK-W LB 210 ZTV.

 $\mathcal{L}^{\text{max}}$ 

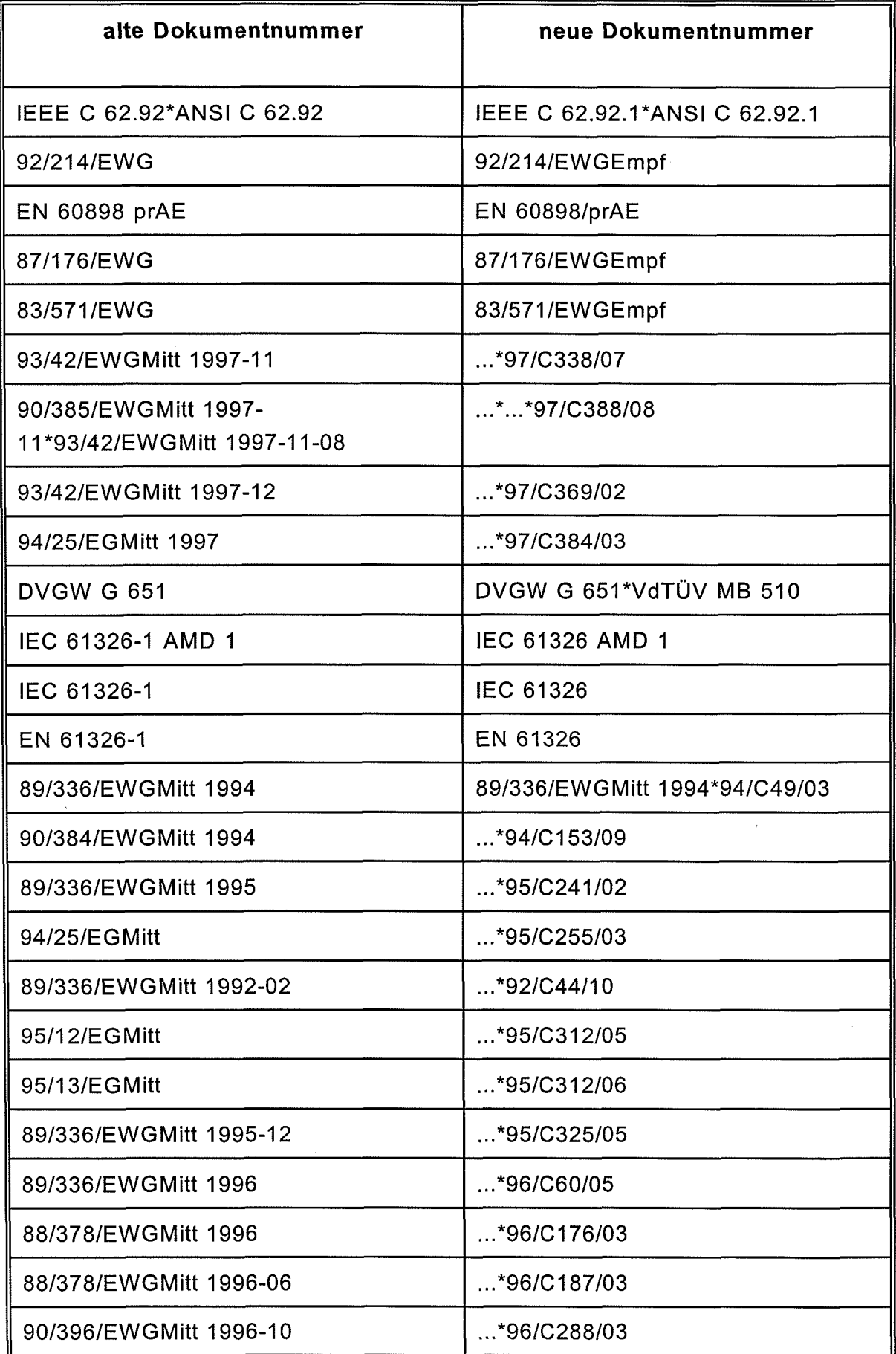

 $\sqrt{N}$  at

j.

 $\hat{\vec{r}}$ 

 $\hat{\phi}$ 

Neues aus der DITR-Datenbank..

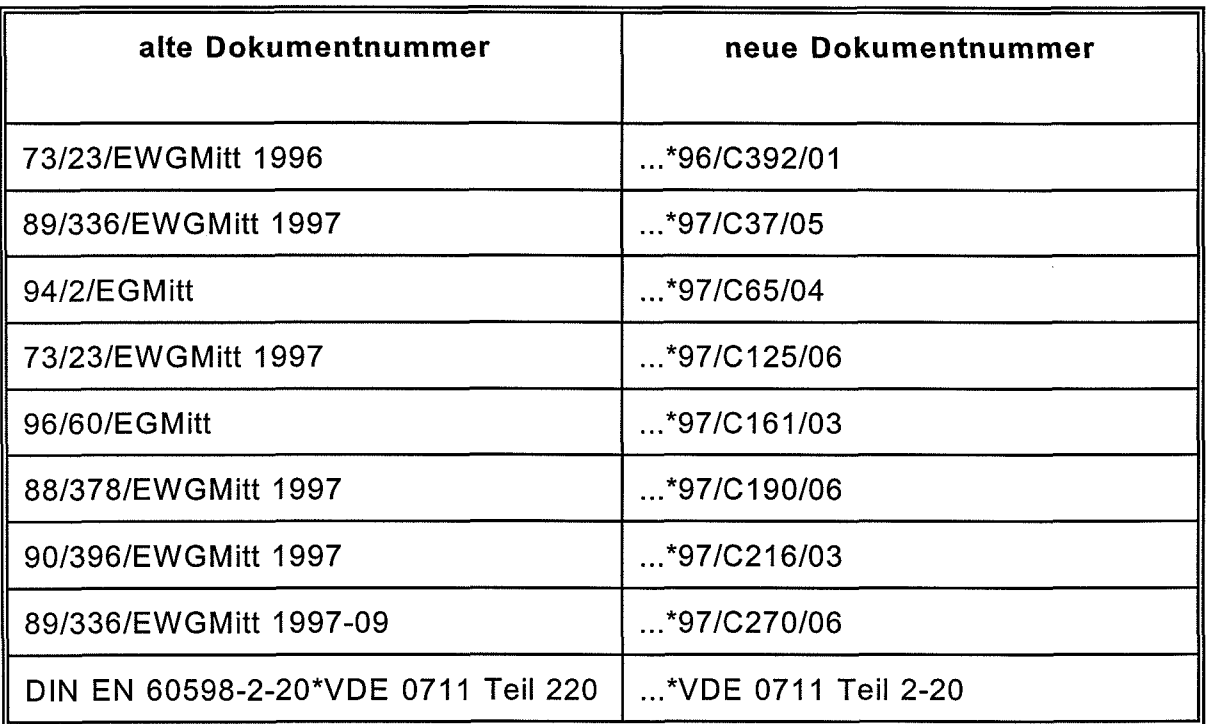

Renate Straßner, Telefon (0 30) 26 01-26 24

## DAS NÄCHSTE DITRINFO

Das nächste DITRinfo erscheint im Januar 1999.

Neben weiteren Erläuterungen zu den neuen PERINORM-Funktionalitäten wird es dann wohl auch Neuigkeiten zum Themenkomplex Normenverwaltungssyteme geben. Voraussichtlich werden wir die Vorstellung der einzelnen Systeme in der Ausgabe DITRinfo 30 beginnen.

Daniela Trescher, Telefon (0 30) 26 01-24 93

 $\langle \cdot, \cdot \rangle$ 

Ç

DIN Deutsches Institut für Normung e.V. Deutsches Informationszentrum für technische Regeln (DITR) Hausanschrift: Burggrafenstr. 6, 10787 Berlin Postanschrift: 10772 Berlin Telefax (0 30) 262 81 25

Telefonanschlüsse: Auskunft zu technischen Regeln und Normen: Mo - Fr 9.00 - 16.00 Uhr (01 90) 88 26 00 (Gebühren 3,63 DM pro Minute, Stand 01.04.98) Anfragen aus dem Ausland bitte per Telefax an ++49 30 262 81 25

Auftragsbearbeitung/Rechnungslegung (0 30) 26 01-26 43 Datenbank-Änderungsdienst/Fehlermeldungen (0 30) 26 01-26 24 Beratung zu elektronischen Diensten (0 30) 26 01-24 93, -26 31, -26 33 Euro Info Centre (0 30) 26 01-26 05, -25 60 Bibliothek (0 30) 26 01-12 34 Bibliothek Ausleihdienst (0 30) 26 01-26 96 Redaktion DITRinfo (0 30) 26 01-24 93

#### Außenstelle Dortmund

 $\binom{3-1}{2}$ 

im Hause der Bundesanstalt für Arbeitsschutz und Arbeitsmedizin

Friedrich-Henkel-Weg 1-25, 44149 Dortmund Telefon (02 31) 90 71-5 42, Telefax (02 31) 917 31 57

#### Beuth Verlag GmbH

Hausanschrift: Burggrafenstr. 6, 10787 Berlin Postanschrift: 10772 Berlin Telefax (0 30) 26 01-12 60

Telefon (0 30) 26 01-22 60 <

Hotline für elektronische Produkte Montag - Freitag von 08.00 - 18.00 Uhr (01 90) 87 44 23 (Gebühren 3,63 DM pro Minute, Stand 01.04.98)

Infoline für elektronische Produkte (0 18 05) 23 54 71, Fax (0 18 05) 23 53 21

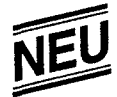

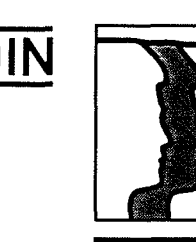

## Seminare

DIN-Tagesseminar

Das Deutsche Informationszentrum für Technische Regeln (DITR) im DIN produziert und aktualisiert eine der weltweit größten Normen-Informationsdatenbanken und bietet daraus eine Reihe von Informationsdiensten an. Einer der Informationsdienste ist die CD-ROM PERINORM.

Mit 500.000 Nachweisen ist PERINORM an Ausführlichkeit kaum zu überbieten. Flexible Suchmöglichkeiten führen schnell zum Ziel einer Recherche. Von insgesamt 43 Datenfeldern stehen für die Suche 34 Felder zur Verfügung. Für die Anzeige eines Recherche-Ergebnisses gibt es mehrere Möglichkeiten. Druck, Bestellformular und Export bilden die Ausgabemöglichkeiten.

Im Seminar werden ausführlich der Gebrauch der Suchmasken erläutert, die Anzeigemöglichkeiten dargestellt und die Ausgabe besprochen. Besonderes Augenmerk wird auf die Basisfunktionen zur Normenverwaltung gelegt. Anhand von Beispielen wird der Gebrauch der Software geübt und es werden Informationen über Dateninhalte gegeben.

#### Dozenten:

Dipl.-Soz. Joachim Kühne Daniela Trescher

Teiinahmegebühr: 1000,- DM DIN-Mitglieder

<sup>11</sup> 50,- DM Nichtmitglieder einschließlich Arbeitsunterlagen.

Die Teilnehmerzahl ist auf 14 begrenzt! 2 Teilnehmer arbeiten an einem PC!

# PERINORM SCHULUNG

#### Zielgruppen:

PERINORM-Anwender, Mitarbeiter von Normen-, Dokumentations- und Informationsvermittlungsstellen, Bibliotheken, etc., die regelmäßig recherchieren, technische Dokumente verwalten und beschaffen sowie laufend weitere Informationen benötigen.

#### Veranstaltungstermine:

3 Fr., 11. Sept. 1998 Berlin 3 Di., 10. Nov. 1998 Berlin

DIN Deutsches Institut für Normung e.V. Referat Lehrgänge Burggrafenstraße 6 10787 Berlin

- © (0 30)26 <sup>01</sup> <sup>21</sup> <sup>91</sup> 26 01 - 24 84 26 01 - 27 21
- $\triangle$  (0 30) 26 01 4 21 91
- Vogel@Lehrg.din.de http://www.din.de

 $\widehat{C}$  is a  $\widehat{C}$ 

 $\label{eq:2.1} \frac{1}{\sqrt{2}}\int_{\mathbb{R}^3}\frac{1}{\sqrt{2}}\left(\frac{1}{\sqrt{2}}\right)^2\frac{1}{\sqrt{2}}\left(\frac{1}{\sqrt{2}}\right)^2\frac{1}{\sqrt{2}}\left(\frac{1}{\sqrt{2}}\right)^2\frac{1}{\sqrt{2}}\left(\frac{1}{\sqrt{2}}\right)^2.$  $\hat{\psi}$  ).

 $\frac{1}{2} \frac{1}{2} \frac{1}{2} \frac{1}{2}$ 

 $\label{eq:2.1} \frac{1}{\sqrt{2}}\int_{\mathbb{R}^3}\frac{1}{\sqrt{2}}\left(\frac{1}{\sqrt{2}}\right)^2\frac{1}{\sqrt{2}}\left(\frac{1}{\sqrt{2}}\right)^2\frac{1}{\sqrt{2}}\left(\frac{1}{\sqrt{2}}\right)^2\frac{1}{\sqrt{2}}\left(\frac{1}{\sqrt{2}}\right)^2.$ 

 $\label{eq:2.1} \frac{1}{\sqrt{2}}\int_{\mathbb{R}^3}\frac{1}{\sqrt{2}}\left(\frac{1}{\sqrt{2}}\right)^2\frac{1}{\sqrt{2}}\left(\frac{1}{\sqrt{2}}\right)^2\frac{1}{\sqrt{2}}\left(\frac{1}{\sqrt{2}}\right)^2\frac{1}{\sqrt{2}}\left(\frac{1}{\sqrt{2}}\right)^2.$ 

 $\mathcal{L}(\mathcal{A})$  .

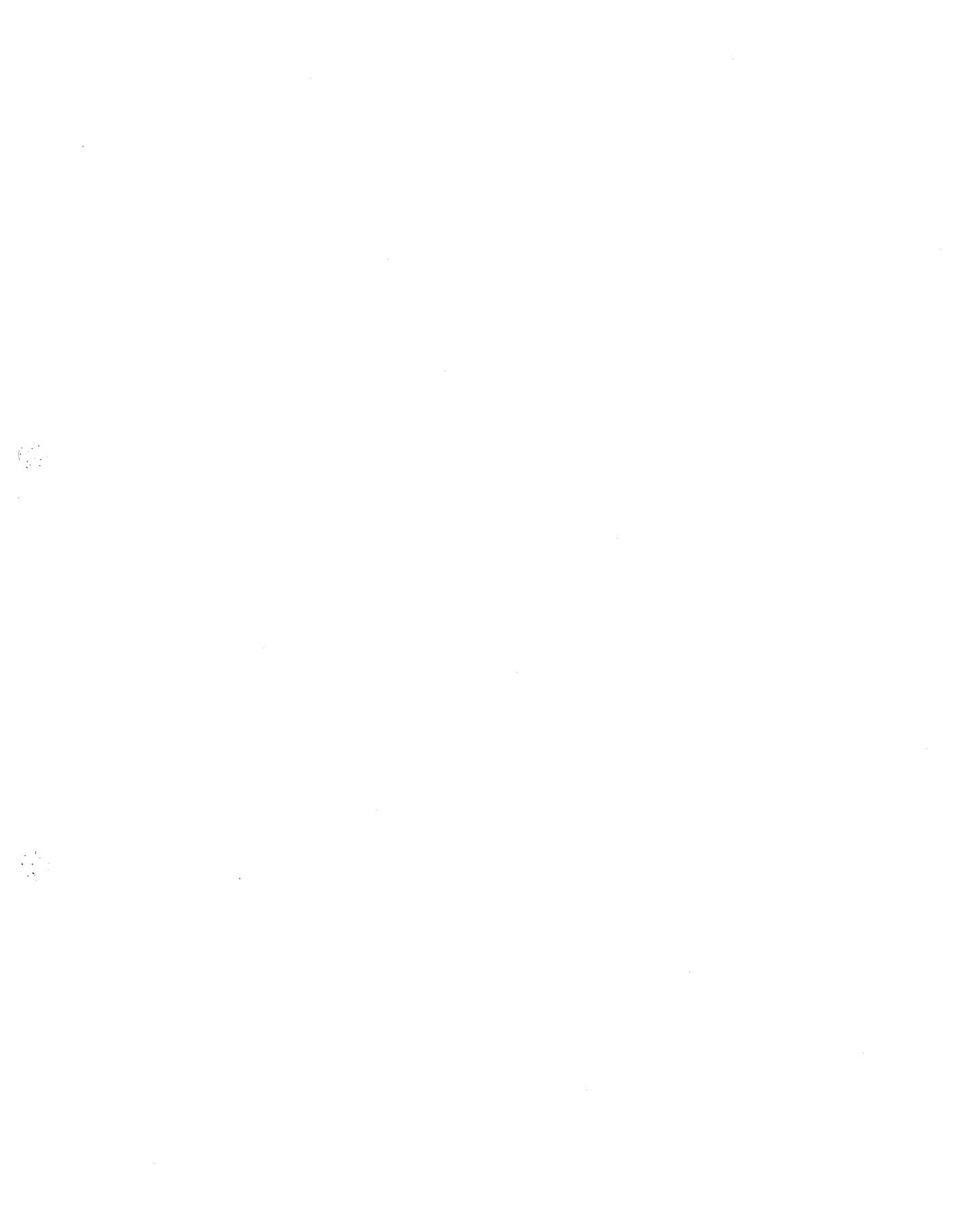